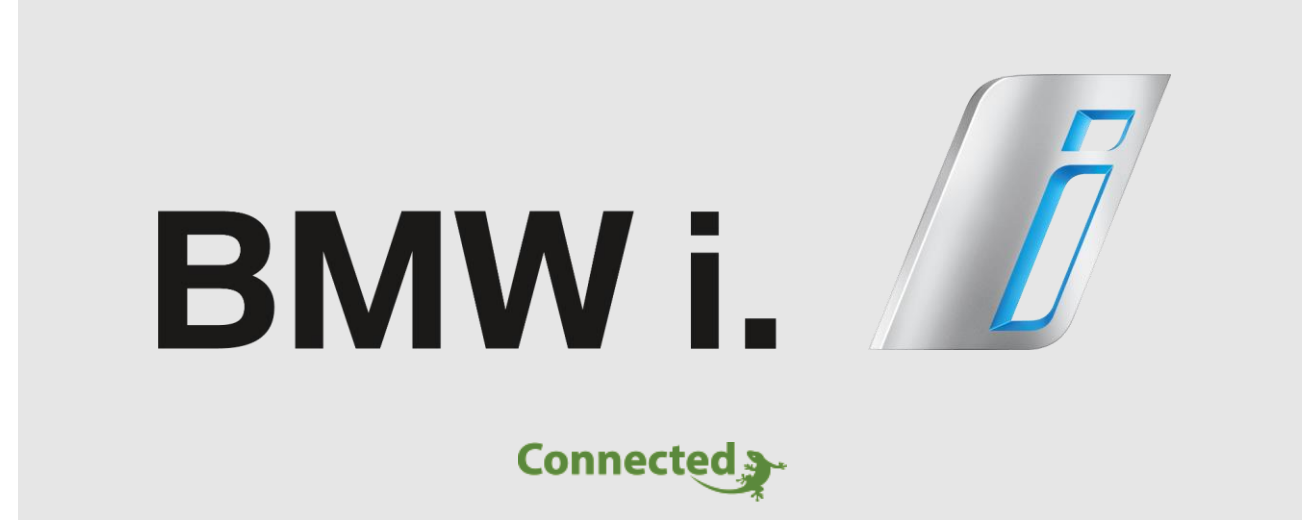

## **Technisches Handbuch**

## **myGEKKO & BMW i WALLBOX**

Version 1.1

22.01.2019

Softwareversion: ab V4795

Unterstützte Hardware:

- BMW i WALLBOX
- BMW i WALLBOX PLUS

Art. Nr. MRK.THB.BMW.0001

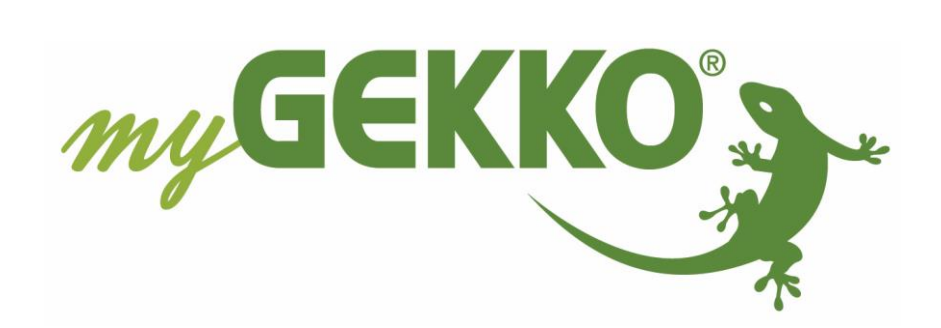

 $\overline{a}$ 

# <span id="page-1-0"></span>Änderungen

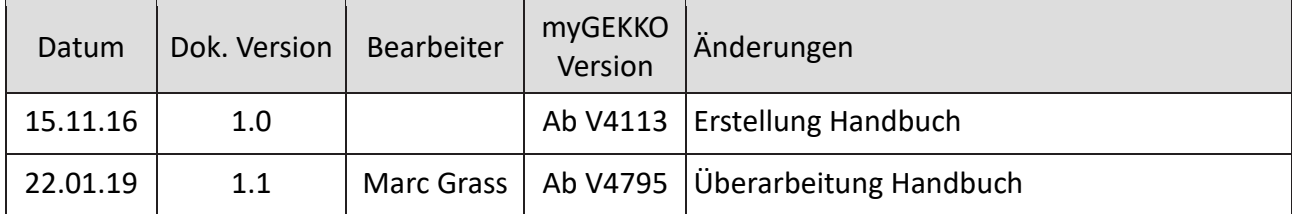

# Inhaltsverzeichnis

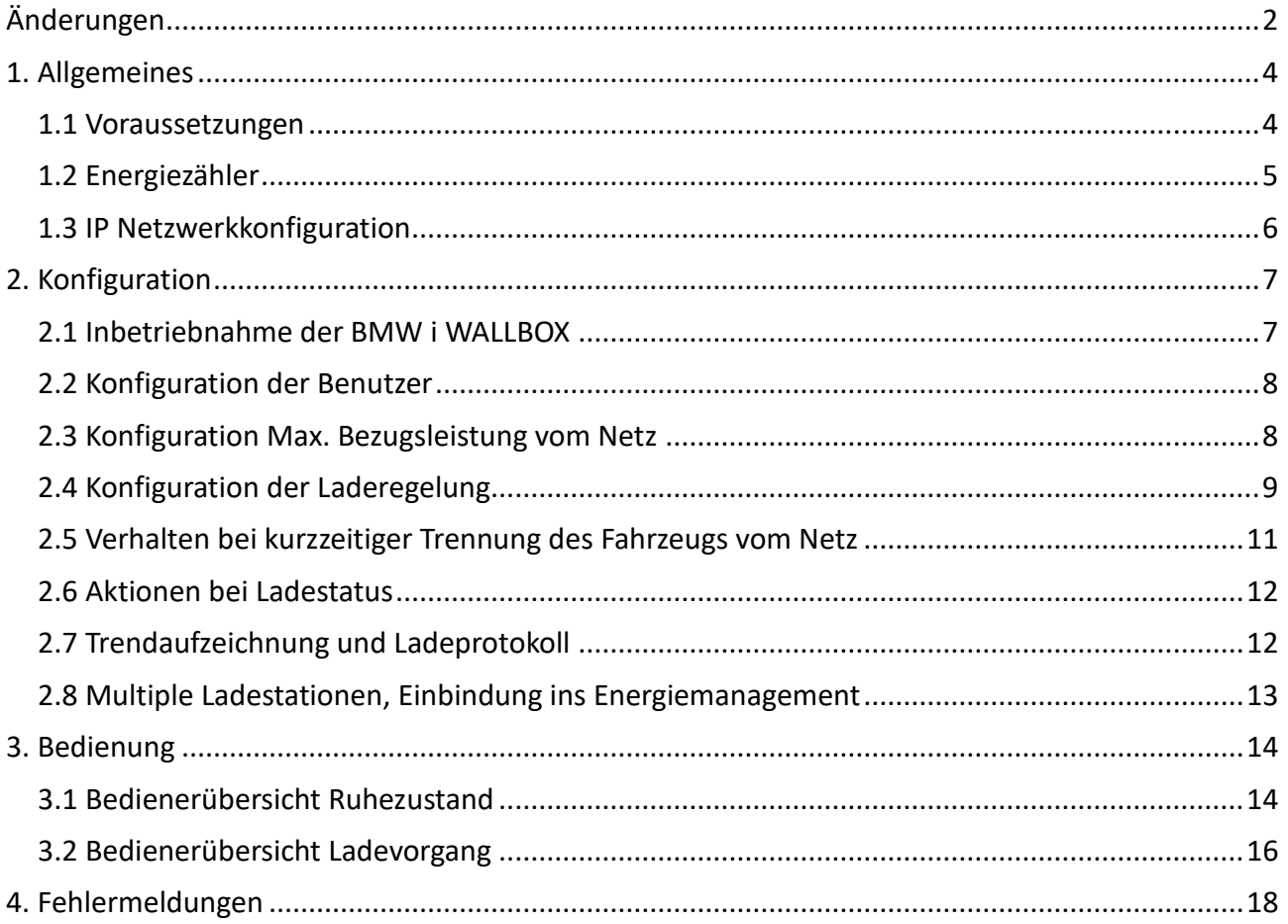

## <span id="page-3-0"></span>1. Allgemeines

Mit der myGEKKO & BMW i WALLBOX Schnittstelle haben Sie die Ladevorgänge Ihres E-Mobils optimal unter Kontrolle. Abhängig von der Installation können folgende Funktionen realisiert werden:

- − Sofortige Netzladung
- − Automatische Ladung bei Überproduktion
- − Automatische Ladung bei Eigenstromverfügbarkeit
- − Netzüberstromüberwachung
- − Verwaltung von bis zu 6 Benutzern
- − Trendaufzeichnung, Energiespiegel je Benutzer
- − An-/Abmeldung des Benutzers über Kartenleser/Fingerprint extern oder an der Ladestation, Aktionen oder Zeituhren
- − Aktionsaufrufe durch Ladeaktionen, z.B: "Ladekabel angesteckt" → "Ladung starten"
- − Übersichtliche Darstellung aller Energieflüsse am myGEKKO, sowie über iPhone & Co.

## <span id="page-3-1"></span>*1.1 Voraussetzungen*

Die Kommunikation von myGEKKO mit der BMW i WALLBOX erfolgt durch das UDP Protokoll über das LAN Netzwerk.

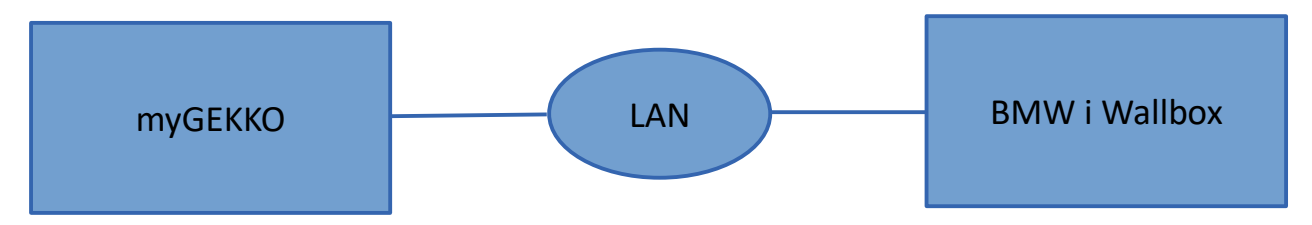

#### Folgende Einstellungen an der Ladestation müssen getätigt werden:

### *DIP Schalter DWS 1.3 – AKTIVIEREN:*

Diese Freigabe aktiviert die UDP Kommunikation an der Ladestation. Weitere Informationen diesbezüglich finden Sie im Installationshandbuch von BMW i WALLBOX.

### **Kompatible Modelle:**

- BMW i WALLBOX
- BMW i WALLBOX PLUS

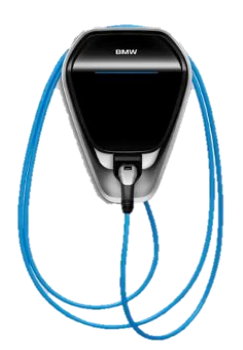

## <span id="page-4-0"></span>*1.2 Energiezähler*

#### **Ladezähler:**

Die Ladeenergiemessung kann auf zwei Arten erfolgen:

- 1) Verwendung des integrierten Energiezählers der Ladestation.
- 2) Anschluss des Energiezählers direkt über die Installationssysteme oder Geräteschnittstellen am myGEKKO. Eine automatische 3 Phasen / 1 Phasen Erkennung funktioniert nur, wenn die Energiezähler auch Strom und Spannungswerte liefern und am myGEKKO ausgewertet werden (z.B. Scheider iEM3x5x). Weitere Informationen zum Anschluss von Energiezählern entnehmen Sie bitte den jeweiligen myGEKKO Handbüchern.

#### **Netzverbrauchszähler:**

Der Netzverbrauchszähler misst jene Energie, welche Sie vom Energieversorger beziehen. Der Netzzähler wird direkt am myGEKKO über die Installationssysteme oder Geräteschnittstellen angeschlossen.

#### **Produktionszähler:**

Der Produktionszähler misst jene Energie, welche Sie über Ihre Photovoltaikanlage produzieren. Der Produktionszähler wird direkt am myGEKKO über die Installationssysteme oder Geräteschnittstellen angeschlossen.

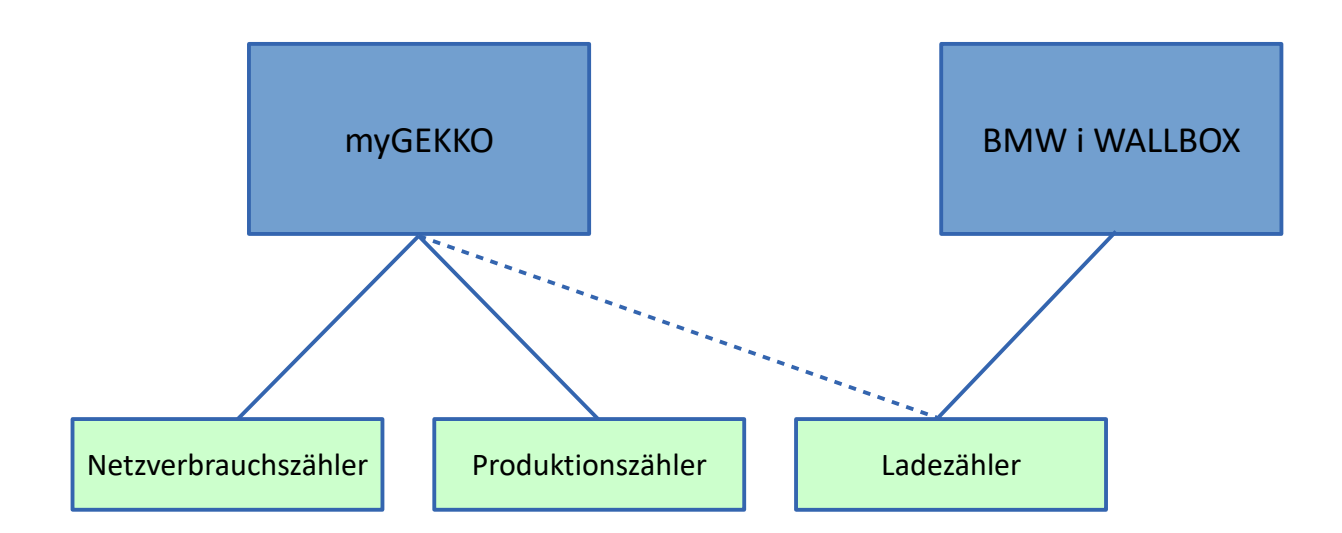

## <span id="page-5-0"></span>*1.3 IP Netzwerkkonfiguration*

Damit myGEKKO mit BMW i WALLBOX kommunizieren kann, müssen sich die Geräte im selben IP Adressbereich befinden. Sofern Sie einen DHCP Server / Router im Haus haben setzen Sie am besten beide Geräte auf DHCP. myGEKKO findet die Ladestation dann automatisch.

#### **Beispiel:**

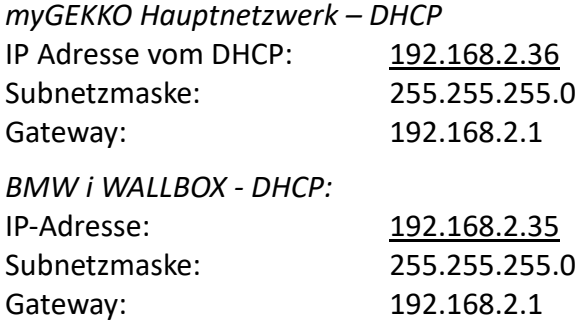

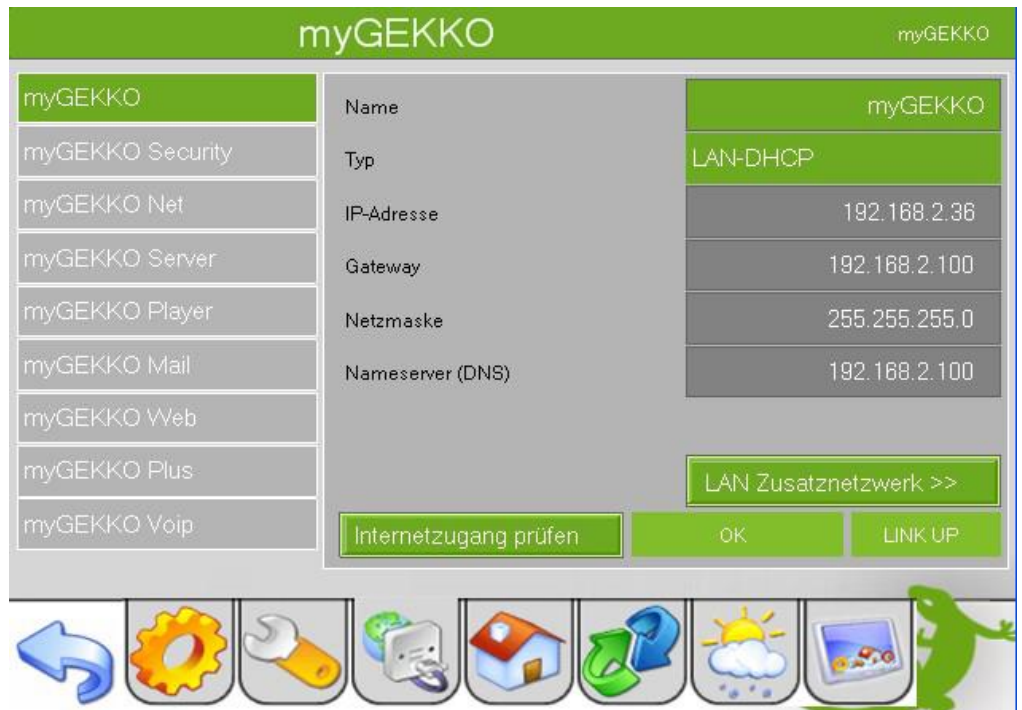

## <span id="page-6-0"></span>2. Konfiguration

### <span id="page-6-1"></span>*2.1 Inbetriebnahme der BMW i WALLBOX*

- 1. Stellen Sie sicher, dass die Ladestation am Netzwerk angeschlossen und eingeschaltet ist, die Netzwerkkonfiguration laut Kapitel 1.3 und die Voraussetzungen laut Kapitel 1.1 erfüllt sind.
- 2. Melden Sie sich am myGEKKO als Konfigurator an und wechseln Sie in das Menü "E-Mobil" und wechseln in die I/O Konfigurationsebene (blauer-grüner Pfeil).
- 3. Tippen Sie ganz oben auf die grüne Titelleiste und tragen Sie einen Namen ein, z.B. "Ladestation".
- 4. Beim Punkt Lademodul wählen Sie "BMW Wallbox NG" aus.
- 5. Geben Sie die Seriennummer der Ladestation ein. Der Status muss auf grün "OK" wechseln, wenn die Verbindung zur Ladestation in Ordnung ist und die IP Adresse angezeigt wird.
- 6. Wählen Sie 3-Phasen oder 1-Phasen, oder automatische Erkennung je nach Installationsart.
- 7. Wählen Sie beim Punkt RFID, ob Sie den RFID Leser an der Ladestation verwenden möchten.
- 8. Voraussetzung für die Zuordnung der Energiezähler ist, dass diese im Menüpunkt System Energie konfiguriert wurden. Ausnahme bildet hier der Energiezähler "Ladestation", welcher über Typ "Lademodul" die Energiedaten direkt von der Ladestation bezieht.

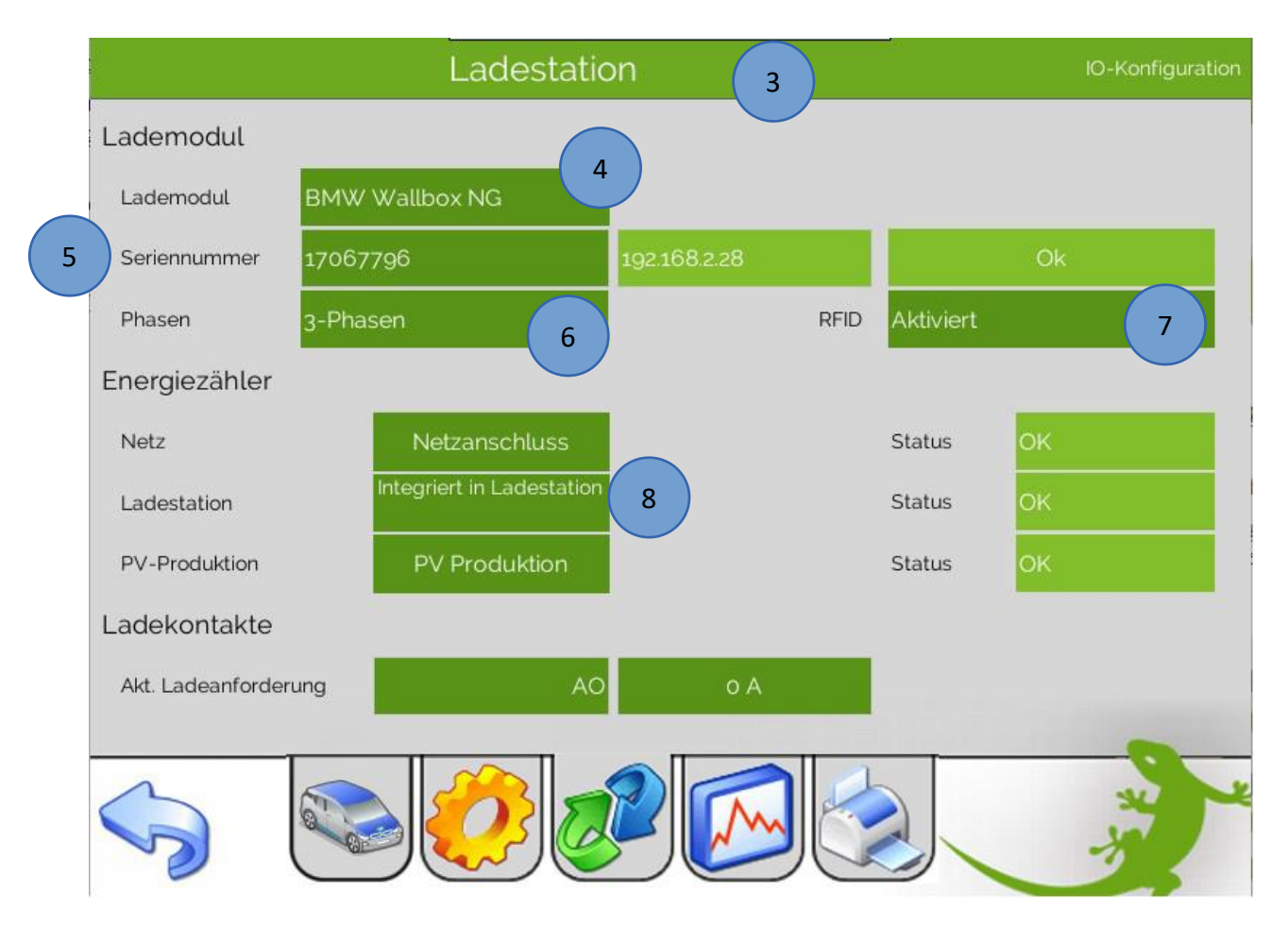

## <span id="page-7-0"></span>*2.2 Konfiguration der Benutzer*

- 1. Wechseln Sie im Menü "E-Mobil" in auf das Menü Parameter  $\rightarrow$  Benutzer.
- 2. Sofern Sie RFID Aktiviert haben und die Ladestation einen RFID Leser besitzt, so müssen Sie mit jeder einzelnen Karte über die Ladestation einmalig eine Ladung am Fahrzeug starten. So wird automatisch die Karte am myGEKKO eingelernt und Sie können anschließend der Karte einen Namen vergeben.

Haben Sie RFID deaktiviert, so vergeben Sie einfach die passenden Namen.

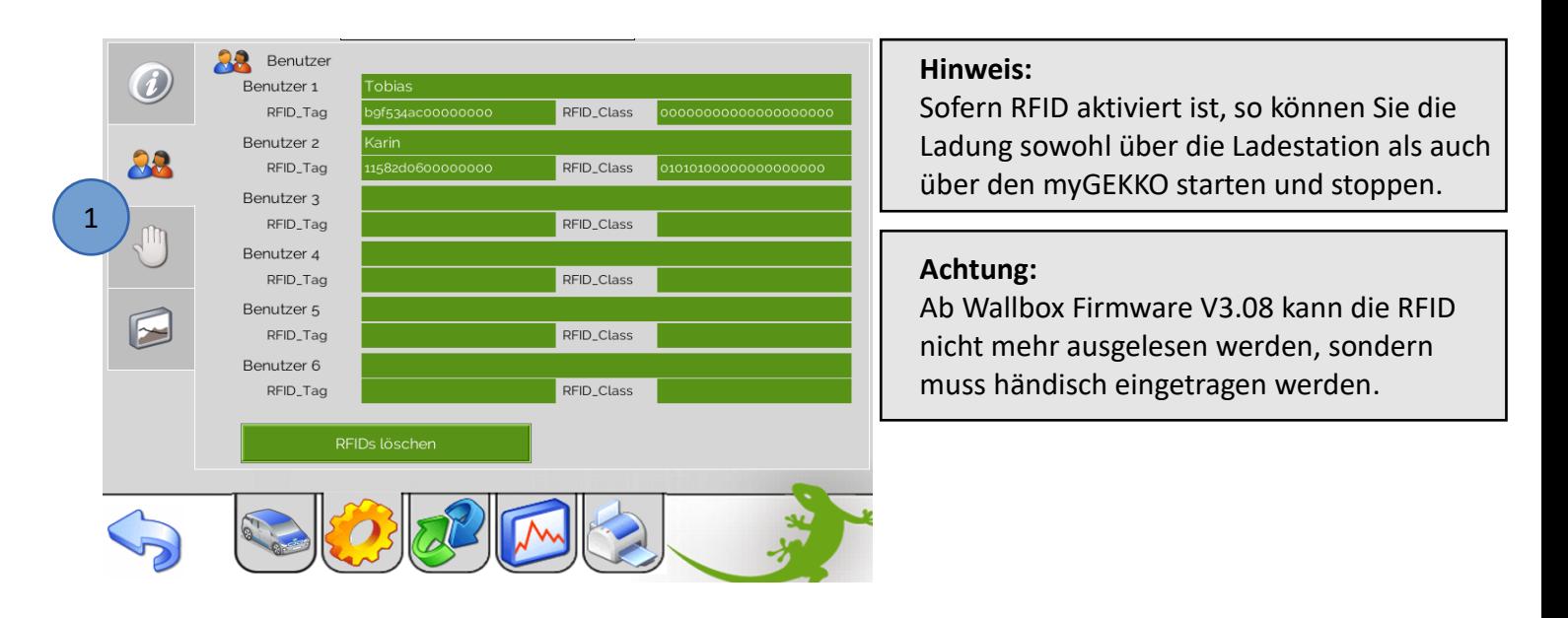

## <span id="page-7-1"></span>*2.3 Konfiguration Max. Bezugsleistung vom Netz*

- 1. Wechseln Sie im Menü "E-Mobil" in auf das Menü Parameter  $\rightarrow$  Einstellungen.
- 2. Ändern Sie hier die maximale Netzbezugsleistung. Diese Einstellung ist nur vorhanden sofern ein Netzzähler konfiguriert wurde.

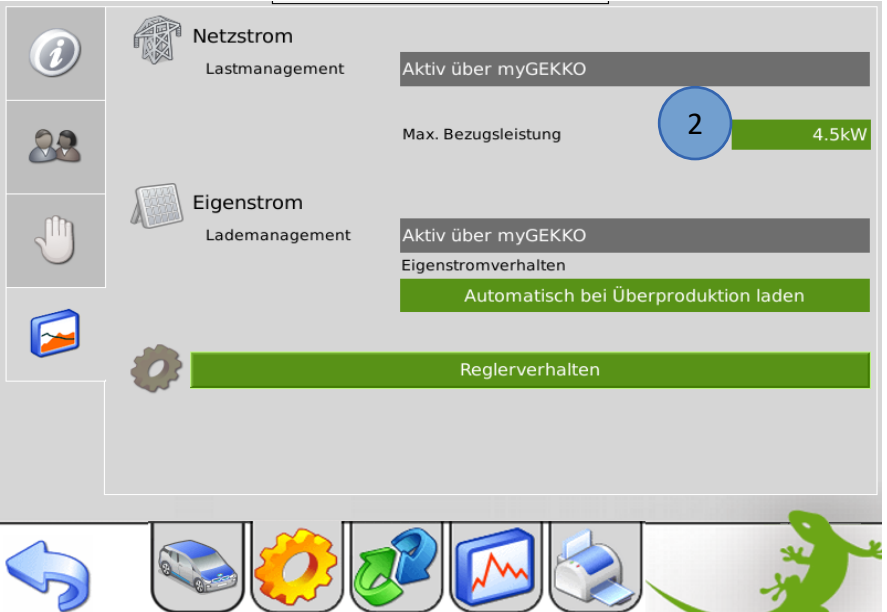

### <span id="page-8-0"></span>*2.4 Konfiguration der Laderegelung*

Es gibt 3 Arten von Eigenstromverhalten welche im Menü "E-Mobil" → Parameter → Einstellungen einstellbar sind:

#### A) Automatische Ladung deaktiviert:

Die Ladung startet nicht automatisch und steht nicht in Abhängigkeit zu der Eigenstromproduktion. Die Ladung kann manuell über das Display oder über Aktionen/Uhren gestartet werden. Wird die Ladung gestartet, versucht myGEKKO das Auto mit der maximalen verfügbaren Leistung zu laden.

Ist ein Netzzähler montiert, wird auf die maximal verfügbare Netzleistung geregelt und die Ladung wird bei Überlast abgeschaltet um eine Auslösen des Netzschalters zu vermeiden.

Ist kein Netzzähler montiert wird keine Netzüberwachung ausgeführt und das Auto lädt mit der in Kapitel 2.3 angegebenen Maximalbezugsleistung bzw. mit der in Kapitel 2.8 angegebenen maximalen Ladeleistung.

#### B) Automatisch bei Eigenstromverfügbarkeit laden:

Die Ladung startet automatisch sobald genügend Eigenstromproduktion verfügbar ist unabhängig ob der Eigenstrom ins Netz gespeist wird oder nicht. Wurde die Ladung gestartet wird die Ladeleistung auf die verfügbare Eigenstromproduktion geregelt um das Auto rein mit Eigenstrom zu laden. Die Ladung stoppt, sobald nicht mehr genügend Eigenstrom produziert wird.

Ist ein Netzzähler montiert, wird parallel die Netzüberwachung ausgeführt um eine Überlast und Auslösen des Netzschalters zu vermeiden. Der Ladestrom wird gegebenenfalls reduziert bzw. bei längerer Überlast die Ladung gestoppt.

#### C) Automatisch bei Überproduktion laden:

Die Ladung startet automatisch sobald genügend Eigenstromproduktion verfügbar ist und sobald dieser Eigenstrom ins Netz gespeist wird. Wurde die Ladung gestartet wird die Ladeleistung so geregelt, dass kein Eigenstrom ins Netz gespeist wird. Die Ladung wird gestoppt, sobald kein Überschuss mehr ins Netz gespeist wird und der Netzbezug über einen angegebenen Wert steigt.

Ist ein Netzzähler montiert, wird parallel die Netzüberwachung ausgeführt um eine Überlast und Auslösen des Netzschalters zu vermeiden. Der Ladestrom wird gegebenenfalls reduziert bzw. bei längerer Überlast die Ladung gestoppt.

#### myGEKKO & BMW i WALLBOX **Version 1.1**

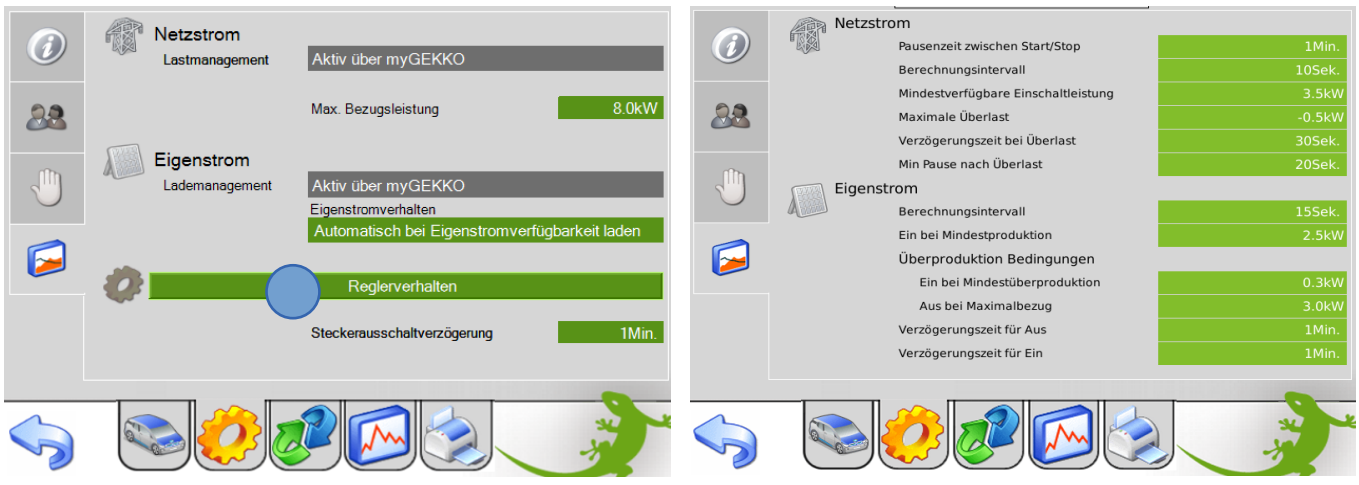

Über das Menü "Reglerverhalten" können die Regelparameter verändert werden.

#### **Parameter Netzstrom:**

*Pausenzeit zwischen Start/Stop: (gilt auch bei Eigenstromladung Typ B, C)* Wird die Ladung aus irgendwelchen Gründen gestoppt, wartet die Regelung mindestens diese Zeit bis zum wiedereinschalten der Ladung ab.

#### *Berechnungsintervall:*

In diesem Intervall werden alle Start-/Stop-/Laufbedingungen bzgl. Netzüberwachung neu berechnet und gegebenenfalls der neue Ladestrom an das Lademodul gesendet.

#### *Mindestverfügbare Einschaltleistung:*

Wenn ein Netzzähler vorhanden ist, wartet die Regelung bis die angegebene Leistung im Verhältnis zur Max. Bezugsleistung des Netzanschlusses (Kapitel 2.3) zur Verfügung steht.

#### *Maximale Überlast:*

Dies ist eine Anpassung wie viel Leistung zuzüglich aus dem Netz bezogen werden darf. Max. Bezugsleistung + Max. Überlast = Leistung die aus dem Netz bezogen wird In unserem Beispiel: 8.0kW + (-0.5) kW = 7.5kW

#### *Verzögerungszeit bei Überlast:*

Wenn in dieser Zeit dauerhaft die Überlast anliegt wird die Last nach dieser Zeit abgeschalten.

#### *Min Pause nach Überlast:*

Wird die Max. Bezugsleistung zuzüglich der maximalen Überlast überschritten, so startet die Verzögerungszeit und schaltet nach dieser die Ladung ab. Wird die maximale Überlast wieder unterschritten so startet die Min Pause nach Überlast und nach dieser Pause schaltet die Ladung wieder ein.

#### **Parameter Eigenstrom für Laderegelung Typ B und C:**

#### *Berechnungsintervall:*

In diesem Intervall werden alle Start-/Stop-/Laufbedingungen bzgl. Eigenstromüberwachung neu berechnet und gegebenenfalls der neue Ladestrom an das Lademodul gesendet.

#### *Ein bei Mindestproduktion:*

Die Ladung startet erst nach erreichen sobald die Eigenproduktion diesen Wert überschreitet. Die Ladung stoppt sobald dieser Wert unterschritten wird.

#### *Ein bei Mindestüberproduktion:*

Bei der Laderegelung Typ C startet die Ladung zuzüglich zur Mindestproduktion erst sobald die angegebene Mindestüberproduktion in das Netz fließt.

#### *Aus bei Maximalbezug:*

Bei der Laderegelung Typ C stoppt die Ladung zuzüglich zur Unterschreitung der Mindestproduktion erst sobald der Bezug vom Netz größer als der angegebene Maximalbezug ist.

#### *Verzögerungszeit für Aus:*

Wird die Mindestproduktion unterschritten oder der Maximalbezug überschritten, so muss diese Kondition für diese Verzögerungszeit erfüllt sein bevor die Ladung stoppt.

#### *Verzögerungszeit für Ein:*

Wird die Mindestproduktion und/oder die Mindestüberproduktion überschritten, so muss diese Kondition für diese Verzögerungszeit erfüllt sein bevor die Ladung startet.

## <span id="page-10-0"></span>*2.5 Verhalten bei kurzzeitiger Trennung des Fahrzeugs vom Netz*

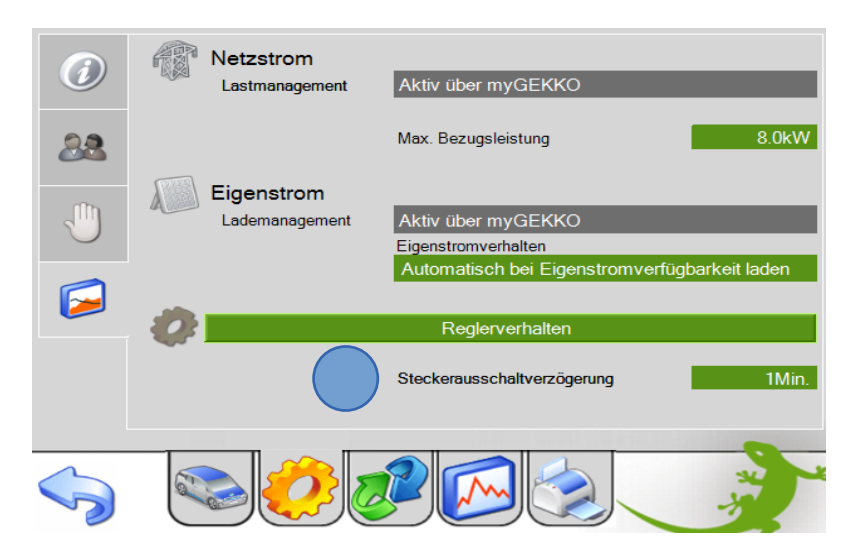

Über das Verhalten bei kurzzeitiger Trennung des Fahrzeugs vom Netz können Sie festlegen, wie lange die Steckverbindung zwischen Auto und Ladestation inaktiv sein muss, damit die Ladung unterbrochen wird. D.h. wenn Sie kurz mal den Stecker ziehen, wird die Ladung erst nach Ablauf dieser Verzögerungszeit beendet.

### <span id="page-11-0"></span>*2.6 Aktionen bei Ladestatus*

- 1. Wechseln Sie im Menü "E-Mobil" in auf das Menü Parameter  $\rightarrow$  Hand.
- 2. Weisen Sie die gewünschten Aktionen für den jeweiligen Ladestatus zu. In der Abbildung unten ein Beispiel zum Starten der Netzladung beim anschließen des Autos.

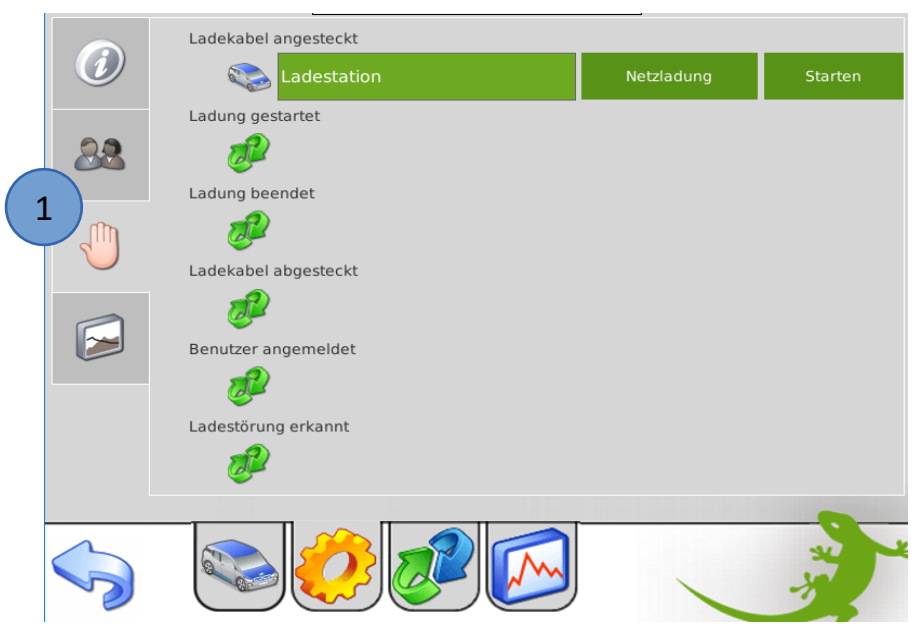

## <span id="page-11-1"></span>*2.7 Trendaufzeichnung und Ladeprotokoll*

Die Trendaufzeichnungen für die Aufzeichnung des Ladeverlaufs des jeweiligen Benutzers und die Ladeprotokollierung werden automatisch aktiviert. Es sind keine weiteren Einstellungen notwendig.

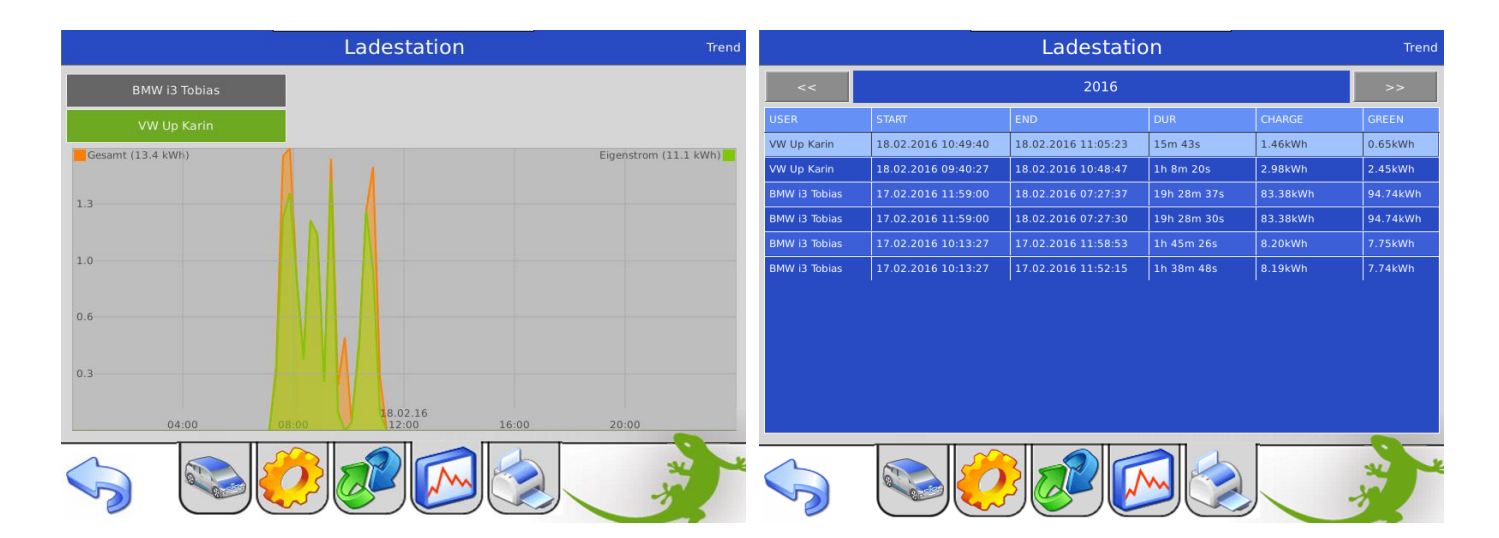

## <span id="page-12-0"></span>*2.8 Multiple Ladestationen, Einbindung ins Energiemanagement*

Bei Verwendung von mehreren Ladestationen (je nach myGEKKO Softwareapplikation stehen eine oder mehrere Ladestationen zur Verfügung) bzw. auch bei Nutzung des aktiven Energiemanagements EMS über den Energiemanager muss die Ladeleistung begrenzt werden können. Dazu gibt es einen Parameter "Ladeleistung Max" in den Reglereinstellungen der Ladestation. Dieser Parameter kann auch über Aktionen/Uhren gesetzt werden. Weiters wird dieser durch Zuordnung der Ladestation ins EMS gesetzt. Bei Verwendung des EMS sollten die automatischen Ladealgorithmen vermieden werden und nur die Netzladung genutzt werden da die automatischen Ladungen das EMS beeinflussen würden.

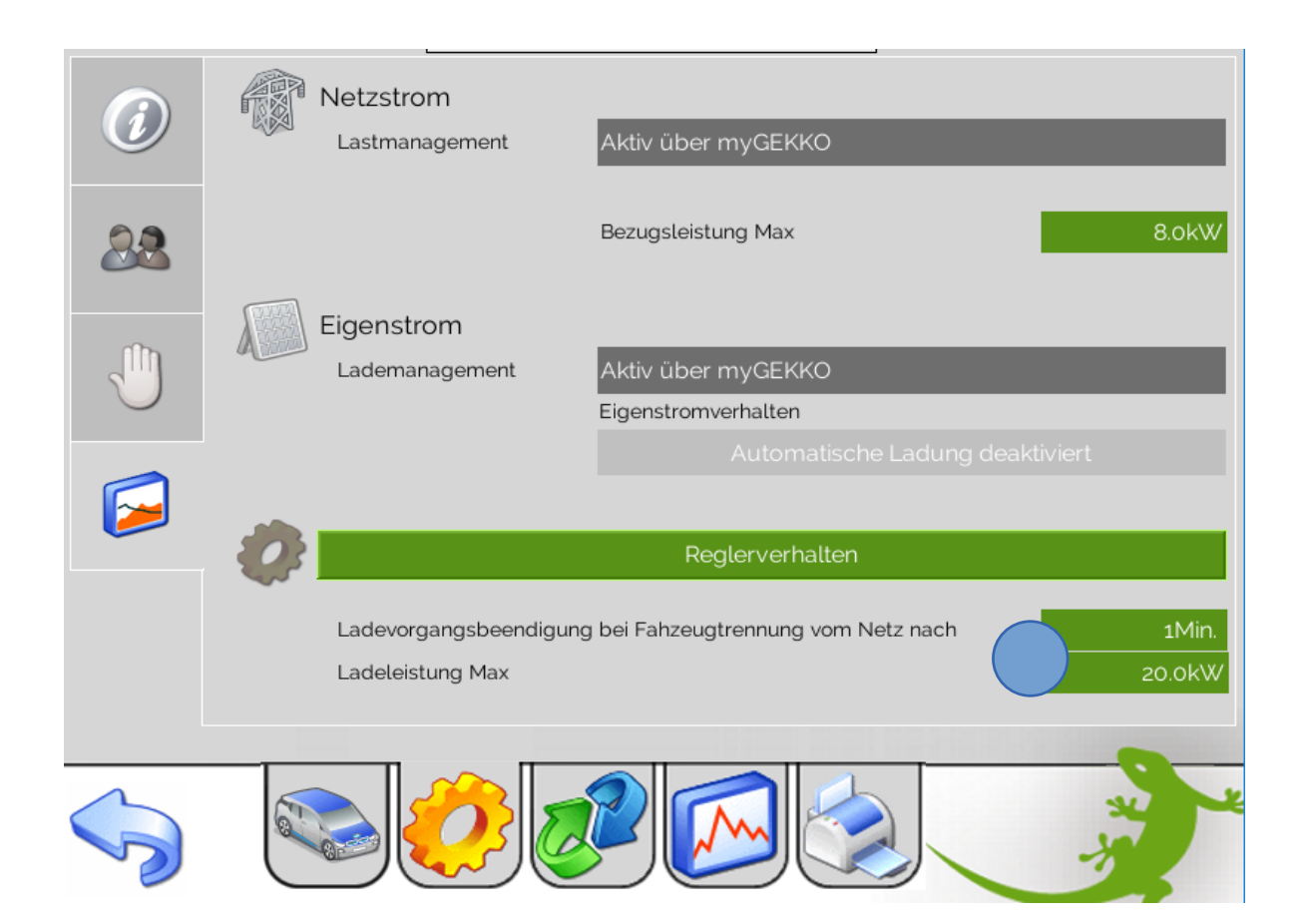

## <span id="page-13-0"></span>3. Bedienung

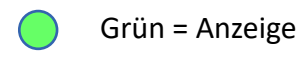

Rot = Anzeige und Bedienung

## <span id="page-13-1"></span>*3.1 Bedienerübersicht Ruhezustand*

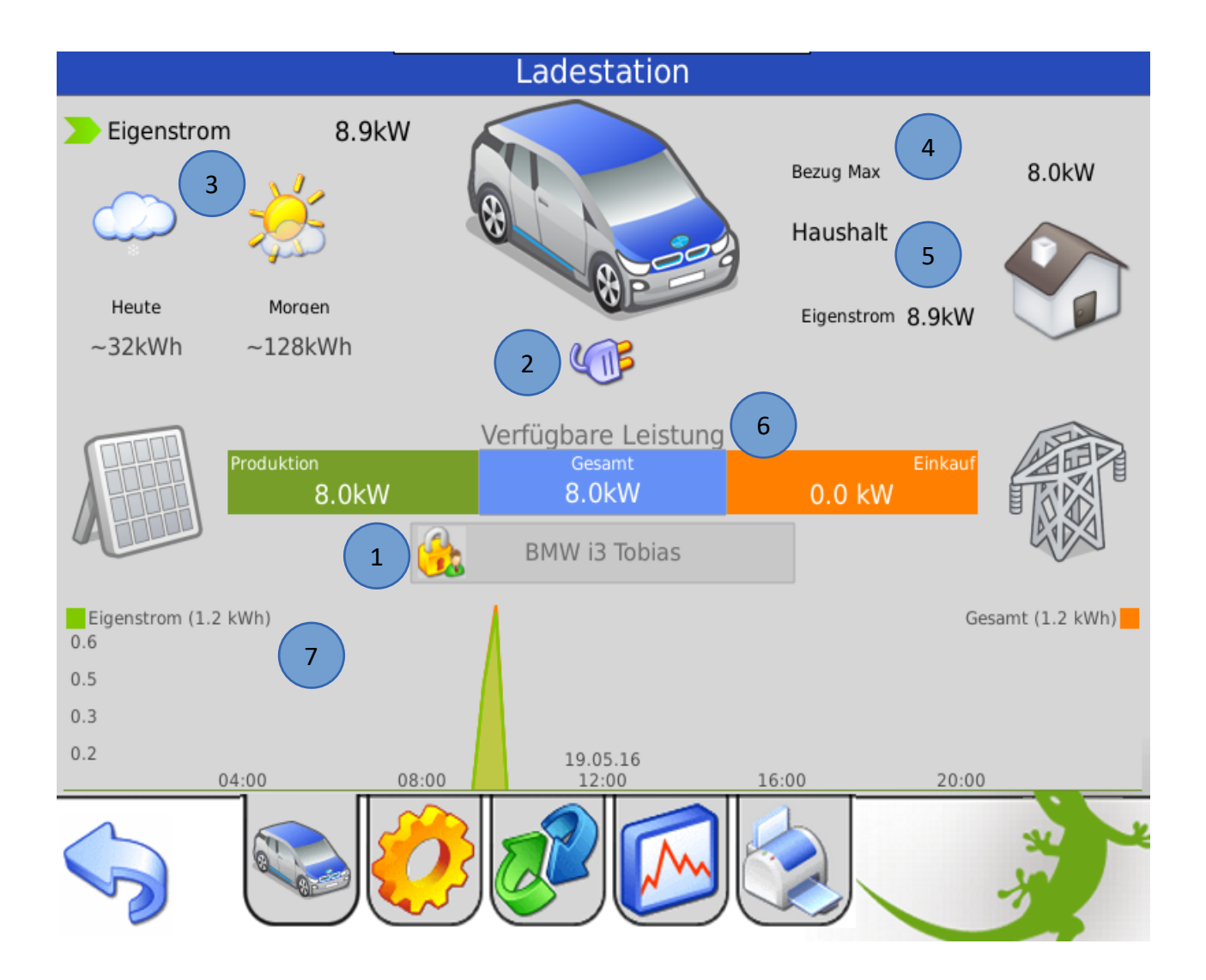

1. Benutzeranmeldung (Die Ladung ist nur nach erfolgter Benutzeranmeldung möglich)

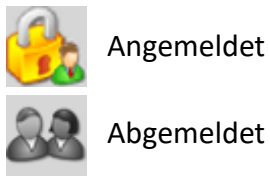

2. Anschlussstatus:

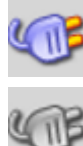

Auto angeschlossen

Auto nicht angeschlossen

- 3. Anzeige Eigenstrom mit aktueller Leistung und Produktionsprognose
- 4. Anzeige Netzeinspeisung bzw. Netzbezug mit aktueller Leistung und Maximalbezugsleistung
- 5. Anzeige Haushaltsverbrauch mit Anteil Netzbezug und Eigenstrom
- 6. Verfügbare Leistungsübersicht
- 7. Trendanzeige des aktuell eingeloggten Benutzers
- 8. Ladekontrollbefehle

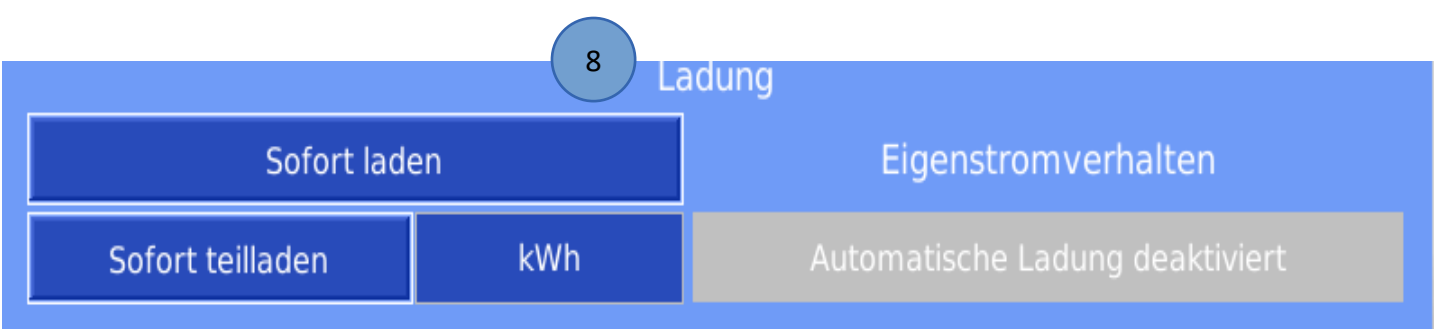

## <span id="page-15-0"></span>*3.2 Bedienerübersicht Ladevorgang*

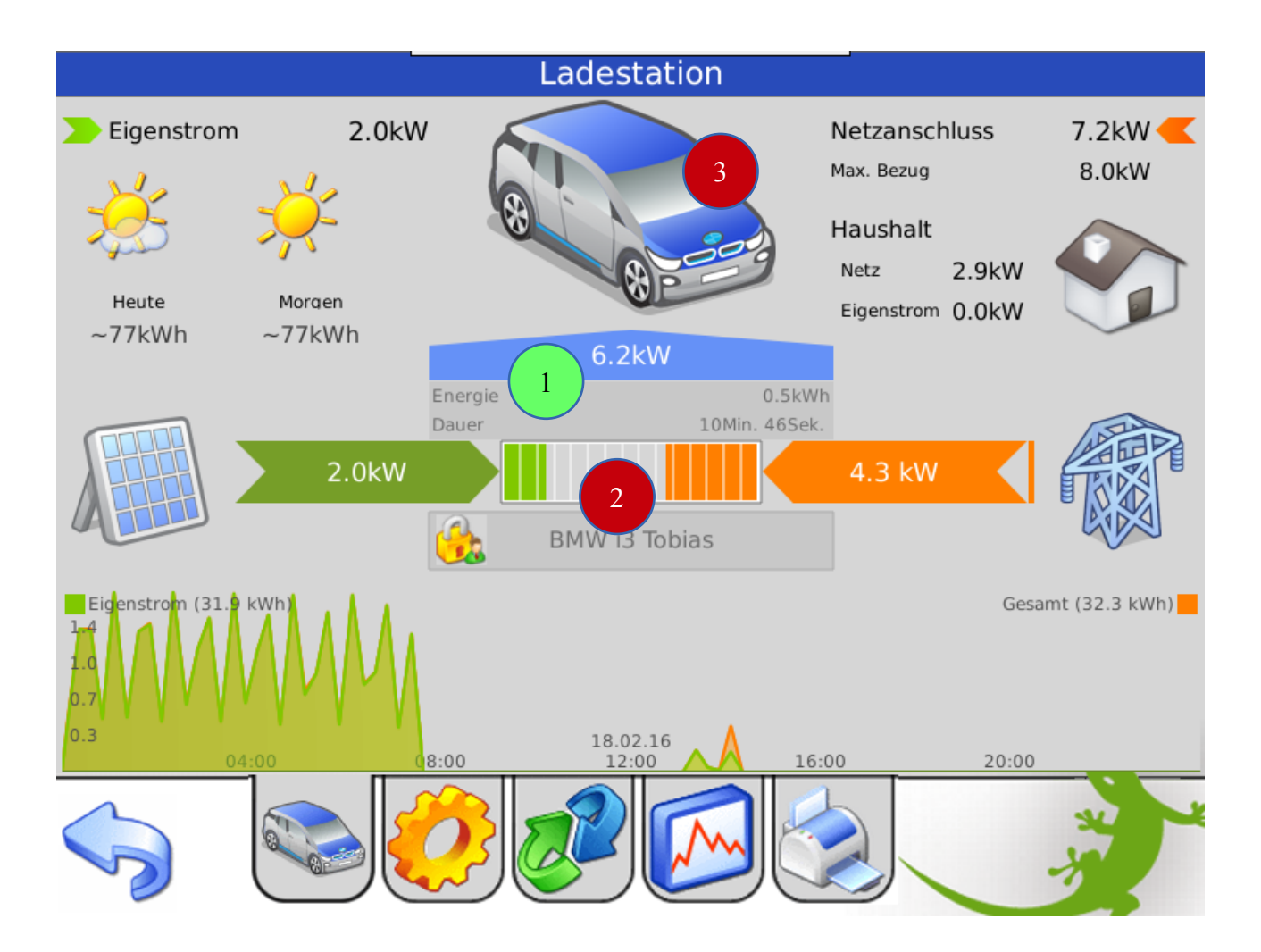

- 1. Übersicht über die aktuelle Ladeleistung, Ladedauer und Ladeenergie
- 2. Ladebalken mit Anzeige Anteil Eigenstrom und Netzzukauf im Verhältnis zur theoretischen Maximalladeleistung des Autos.

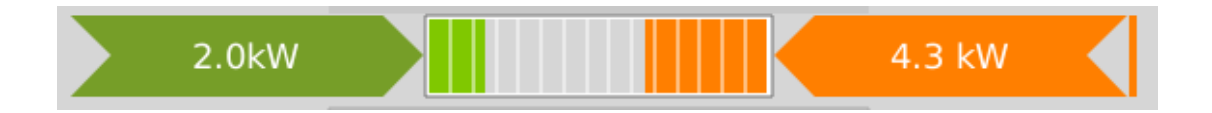

### Durch Tippen auf das Symbol gelangen Sie in die Detailansicht des Ladereglers. (*Nur sichtbar, wenn Sie als Verwalter oder Konfigurator am myGEKKO eingeloggt sind*)

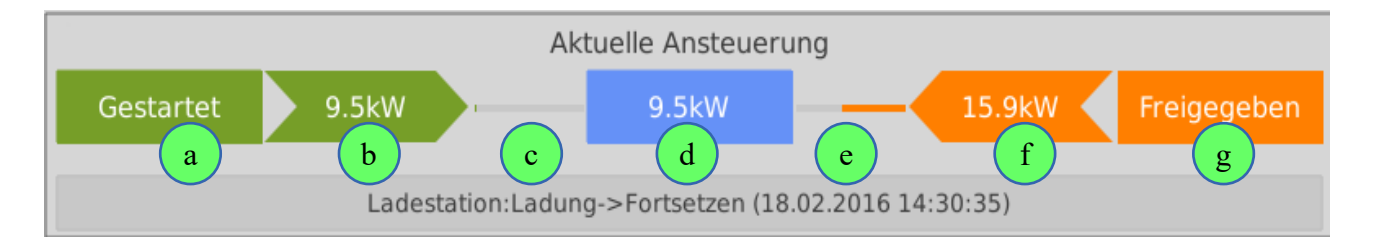

- a) Status der Eigenstromberechnung bzw. Anzeige Verzögerungszeit
- b) Ladesollwert laut Eigenstromberechnung
- c) Berechnungsintervall Eigenstromberechnung
- d) Definitiver Ladesollwert, welcher an den Ladecontroller gesendet wird
- e) Berechnungsintervall Netzstromberechnung
- f) Ladesollwert laut Netzstromberechnung
- g) Status der Netzstromberechnung bzw. Anzeige Verzögerungszeit

#### 3. Ladekontrollbefehle

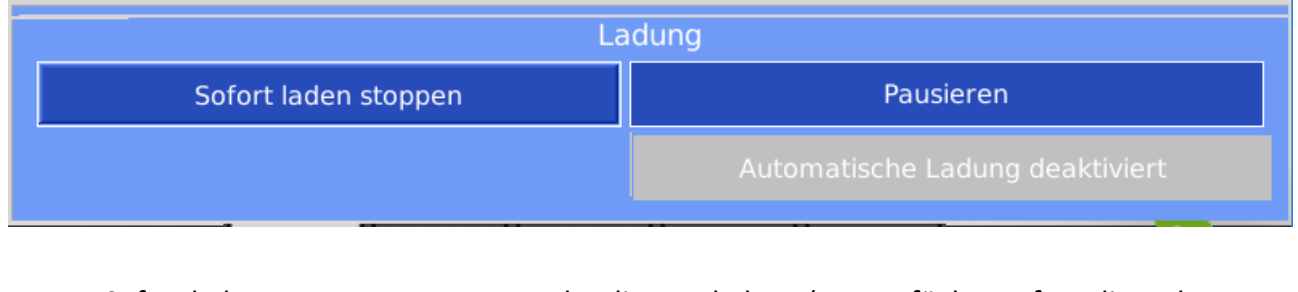

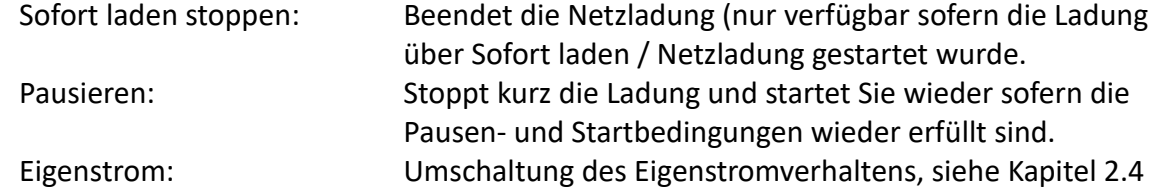

## <span id="page-17-0"></span>4. Fehlermeldungen

Sämtliche unten genannten Fehlermeldungen erscheinen als gewohntes Alarmpopup am myGEKKO und werden in der Alarmhistory geloggt.

#### Ladestation.Verbindung!:

Bedeutet, dass die Verbindung zur Ladestation über das Netzwerk nicht erfolgen kann. Dies kann mehrere Ursachen haben.

- 1. Prüfen Sie, ob Ihre Ladestation am Netzwerk angeschlossen und eingeschaltet ist.
- 2. Stellen Sie sicher, dass die BMW i WALLBOX und myGEKKO sich im selben Netzwerk sich befinden und die Netzeinstellungen (Kapitel 1.3) richtig gesetzt sind.

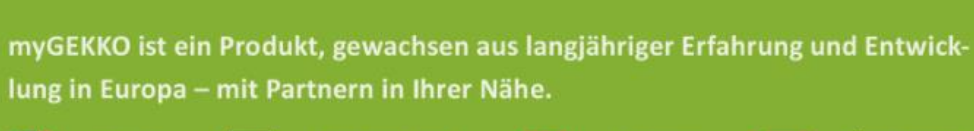

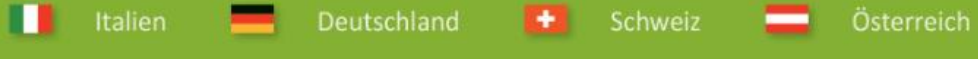

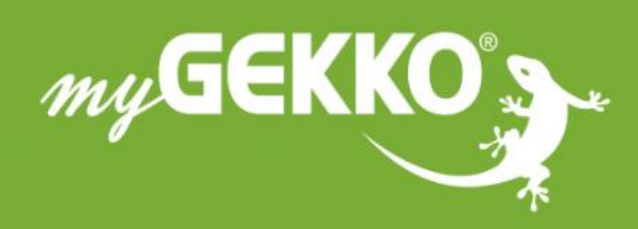

# www.my-gekko.com

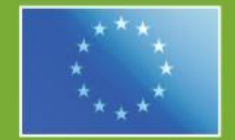

## A first class product of Europe!

The result of a close collaboration between Italy, Switzerland and Germany